# Panasonic

**Digital Super Hybrid Systems Guida applicazioni N° 1 TVP50CE**

Caselle vocali virtuali per gruppi UCD e notifica dei messaggi a tutti gli interni del gruppo

**19 Marzo, 2001**

# Panasonic **Italia S.p.A.**

Business Communication - PBX Section

# **Panasonic** Property **Property Assembly PIT-BC-PBX**

Questo documento spiega come notificare un messaggio lasciato in casella vocale a più interni appartenenti allo stesso gruppo UCD. Se un interno del gruppo consulterà la casella vocale le spie di notifica del messaggio degli altri interni verranno spente automaticamente.

Quando create una casella vocale per un numero virtuale (Es. Gruppo UCD / Interno Phantom) nel sistema TVP200E/50CE dovete utilizzare la funzione di trasferimento del messaggio ad un altra casella dove possono essere raggrupati una serie di interni che necessitano della notifica del messaggio di gruppo.

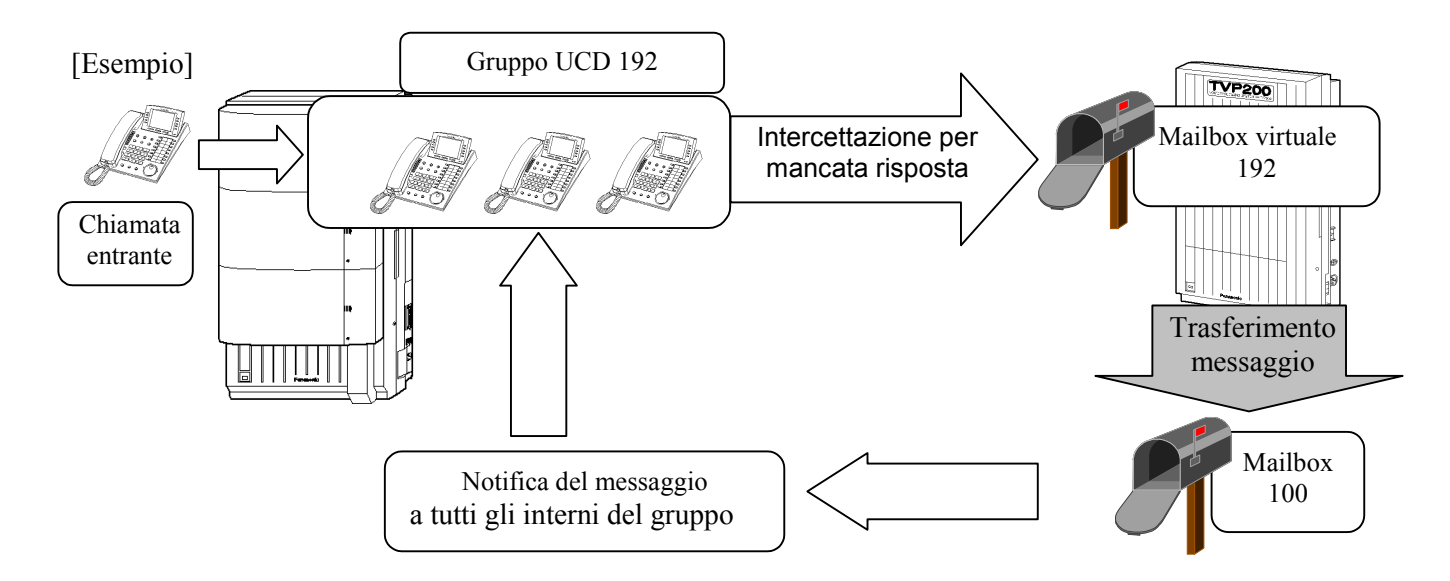

## **1. Programmazione del sistema TVP**

- 1) Eliminare le caselle vocali degli interni facenti parte del gruppo UCD di appartenenza, in maniera tale da poter assegnare un unica casella di notifica a tutti gli interni. (Si fa presente che il sistema TVP50CE ha un massimo di 30 caselle vocali e che per ogni gruppo di notifica devono essere create 2 caselle vocali aggiuntive)
- 2) Creare un gruppo di notifica dei messaggi contenente gli interni del gruppo UCD, assegnandogli un numero di riferimento Es. 10
- 3) Creare una casella vocale per la notifica del messaggio al gruppo di interni Es. 100 (il numero della casella appartenente al gruppo di interni dovrà essere diverso dalle numerazioni assegnate nei sistemi telefonici KX-TD) Numeri disponibili nei sistemi KX-TD816/1232JT : 100 e 200 da 181 a 189.
- 4) Assegnare alla casella vocale di notifica (100) il gruppo di appartenenza degli interni (10).
- 5) Modificare la classe di servizio 2 per la notifica differita ad un altra casella vocale (100). Questa impostazione permetterà di spostare automaticamente i messaggi recapitati per il gruppo UCD alla casella di notifica di gruppo interni (100) 5 minuti dopo che l'utente esterno ha lasciato il messaggio. Il sistema TVP supporta un massimo di 64 classi di servizio COS (impostazione di fabbrica tutti gli interni sono assegnati alla classe 1) in questo caso e necessario utilizzare una classe differente dalla classe 1, per esempio la classe 2.
- 6) Creare la casella virtuale del gruppo UCD (Es. 192).
- 7) Personalizzare la casella virtuale del gruppo assegnando se stessa come proprietaria dei messaggi e la classe di servizio 2 per la notifica differita verso un'altra casella vocale.
- 8) Modificare l'impostazione della tabella funzioni addizionali del sistema telefonico KX-TD in maniera tale da avere in intercettazione la risposta della casella vocale del gruppo.

## **1) Eliminazione delle caselle vocali degli interni appartenenti al gruppo UCD**

System Administration Top Menu

```
 1. Program
 2. System Reports
 3. Utility Command
 4. System Reset/Clear
 5. Quick Setup (VT100 Mode Only)
Enter the Number := 1
```
Program Menu

```
 1. Mailbox Setting
 2. Class of Service
 3. Port/Trunk Service
 4. Service Setting
 5. System Parameter Setting
 6. Hardware Settings
```
Enter the Number := 1

```
Program - Mailbox Setting Menu
 1. Enter/Edit
 2. Delete
 3. Password Reset
 4. Mailbox Listing
Enter the Number := 2Program - Mailbox Setting - Delete
Enter the Mailbox Number := 102 Are you sure ? (Y/N) := Y
1. Enter/Edit
 2. Delete
 3. Password Reset
 4. Mailbox Listing
Enter the Number := 2Program - Mailbox Setting - Delete
Enter the Mailbox Number := 103 Are you sure ? (Y/N) := Y
```
Etc. Etc.

## Panasonic Panasonic Panasonic Panasonic Panasonic PIT-BC-PBX

### **2) Creazione gruppo di notifica interni appartenenti al gruppo UCD**

System Administration Top Menu

```
 1. Program
  2. System Reports
  3. Utility Command
  4. System Reset/Clear
  5. Quick Setup (VT100 Mode Only)
 Enter the Number := 1Program Menu
  1. Mailbox Setting
  2. Class of Service
  3. Port/Trunk Service
  4. Service Setting
  5. System Parameter Setting
  6. Hardware Settings
 Enter the Number := 5Program - System Parameter Setting Menu
  1. System Group Assignment
  2. Time Service
  3. Holiday Setting
  4. Daylight Saving Time
  5. Prompt Setting
  6. System Caller Name Announcement
  7. Others
 Enter the Number := 1
Program - System Parameter Setting - System Group Assignment Menu
  1. Mailbox Group
  2. Extension Group
 Enter the Number := 2Program - System Parameter Setting - System Group Assignment - Extension Group M
enu
  1. Enter
  2. Delete
  3. Group Listing ( Extension )
 Enter the Number := 1Program - System Parameter Setting - System Group Assignment - Extension Group -
  Enter
 Enter the Group List Number( 2 - 5 digits ) := 10
  Group Name :
  Enter the Group Name := UCD 192
Enter the Extension Number := 102
Enter the Extension Number := 103
Enter the Extension Number := 104 Etc. Etc.
```
## **3) Creazione casella vocale di notifica di gruppo per gli interni UCD**

Program - Mailbox Setting Menu

```
 1. Enter/Edit
```
- 2. Delete
- 3. Password Reset
- 4. Mailbox Listing

```
Enter the Number := 1
 Enter the Mailbox Number := 100
```
## **4) Assegnazione gruppo di notifica interni alla casella vocale 100**

Program - Mailbox Setting Menu

```
 1. Enter/Edit
 2. Delete
 3. Password Reset
 4. Mailbox Listing
Enter the Number := 1
 Enter the Mailbox Number := 100
Program - Mailbox Setting - Enter/Edit Menu
 1. Mailbox Setting
 2. Notification Setting
Enter the Number := 1Program - Mailbox Setting - Enter/Edit - Mailbox Setting
1. The Extension of the Owner [ \ ] := 10
2. The Spelling of the Owner First Name [ ]
: =3. The Spelling of the Owner Last Name [ ]
 :=
4. Mailbox Class of Service No. [ 1 ] ( 1 - 62 ) :=
 5. Covering Extension [ ] :=
 6. Interview Mailbox Number [ ] :=
7. All Calls Transfer to Mailbox [ No ] ( Y / N ) :=
```
#### **5) Creazione classe di servizio per casella vocale virtuale gruppo UCD**

System Administration Top Menu

```
 1. Program
  2. System Reports
  3. Utility Command
  4. System Reset/Clear
  5. Quick Setup (VT100 Mode Only)
 Enter the Number := 1Program Menu
  1. Mailbox Setting
  2. Class of Service
  3. Port/Trunk Service
  4. Service Setting
  5. System Parameter Setting
  6. Hardware Settings
  Enter the Number := 2
Program - Class of Service
 Enter the Class of Service Number [1 - 64] := 2 1. Personal Greeting Length [ 16 ] ( 8 - 60 s : in 4 s increments )
     8,12,16,20,24,28,32,36,40,44,48,52,56,60 :=
  2. New Message Retention Time [ 14 ] ( 1 - 30 days ) :=
  3. Saved Message Retention Time [ 5 ]
    (1 - 30 \text{ days}, 0:Unlimited) := 4. Message Length [ 3 ] ( 1 - 6 min ) :=
  5. Mailbox Capacity Maximum Messages [ 10 ] ( 5 - 100 msgs ) := 100
  6. Mailbox Capacity Maximum Message Time [ 10 ] ( 5 - 100 min ) := 100
  7. Message Retrieval Order [ LIFO ]
     1:LIFO 2:FIFO :=
  8. Message Scanning with Information [ No ] ( Y / N ) :=
  9. Play System Prompt after Personal Greeting [ No ] ( Y / N ) :=
10. Use Call Waiting on Busy [ No ] ( Y / N ) :=
11. Message Cancel for Live Call Screening [ Yes ] ( Y / N ) :=
12. Direct Mailbox Access [ Yes ] ( Y / N ) :=
13. Intercom Paging Group [2] (1 - 9) :=
14. Prompt Mode [ User1 ]
     1:System 2:User1 3:User2 :=
15. Number of CIDs for Caller Name Announcement [ 30 ] ( 0 - 30 ) :=
16. Personal Greeting for CID [ Yes ] ( Y / N ) :=
17. Caller ID Screening [ Yes ] ( Y / N ) :=
18. Authorization for Message Notification [ No ] ( Y / N ) := y Enter the Beeper Callback No. Entry Mode [ Disable All Ent ]
     1:Caller Select
     2:Without Message
     3:Before Message Recording
     4:After Message Recording
     5:Disable All Entry Modes
     : = 4Msg Waiting Lamp Ntf.for Unreceived Message [ Yes ] (Y/N) :=n
     Device Ntf.for Unreceived Message [ No ] (Y/N) :=
19. Authorization for External Message Delivery [ No ] ( Y / N ) := \overline{y} Enter the Prompt Mode [ User1 ]
     1:System 2:User1 3:User2 4:Selective :=
20. Authorization for Auto Forwarding [ No ] ( Y / N ) := \overline{y} Enter the Mailbox Number [ ] := 100
     Enter the Delay Time [ 00:30 ] ( 00:05 - 99:59, HH:MM ) := 00:05
     Enter the Forwarding Mode [ Move ] ( 1:Copy 2:Move ) :=
 Enter the Class of Service Number [1 - 64] :=
```
## Panasonic Panasonic Panasonic Panasonic Panasonic PIT-BC-PBX

## **6) Creazione casella virtuale per gruppo UCD**

Program - Mailbox Setting Menu

```
 1. Enter/Edit
 2. Delete
 3. Password Reset
 4. Mailbox Listing
Enter the Number := 1
```
Enter the Mailbox Number := 192

## **7) Impostazione della casella virtuale per gruppo UCD**

Program - Mailbox Setting Menu

```
 1. Enter/Edit
 2. Delete
 3. Password Reset
 4. Mailbox Listing
Enter the Number := 1Enter the Mailbox Number := 192Program - Mailbox Setting - Enter/Edit Menu
 1. Mailbox Setting
 2. Notification Setting
Enter the Number := 1Program - Mailbox Setting - Enter/Edit - Mailbox Setting
 1. The Extension of the Owner [ ] := 192
 2. The Spelling of the Owner First Name [ ]
: =3. The Spelling of the Owner Last Name [ ]
: =4. Mailbox Class of Service No. [ 1 ] ( 1 - 62 ) := 2
 5. Covering Extension [ ] :=
 6. Interview Mailbox Number [ ] :=
7. All Calls Transfer to Mailbox [ No ] ( Y / N ) :=
```
# Panasonic **Panasonic Property All All According to the CASE of PIT-BC-PBX**

## **8) Impostazione del sistema telefonico KX-TD**

### **2. Impostazioni delle centrali telefoniche KX-TD816/1232JT-CE**

Area 06 bit 07: (Default = 1 = Disable)  $\rightarrow$  Impostare su "0" (Enable)

Imposta come deve essere trattata la telefonata quando viene inviata come intercettazione ad una porta del sistema TVP.

Quando la porta viene impostata come servizio operatore automatico (AA service mode);

Enable (0) Il sistema commuta la porta in automatico come voice mail e l'identificativo di interno viene inviato per accedere alla corrispondente casella.

Disable (1) La porta rimarrà come servizio operatore automatico.

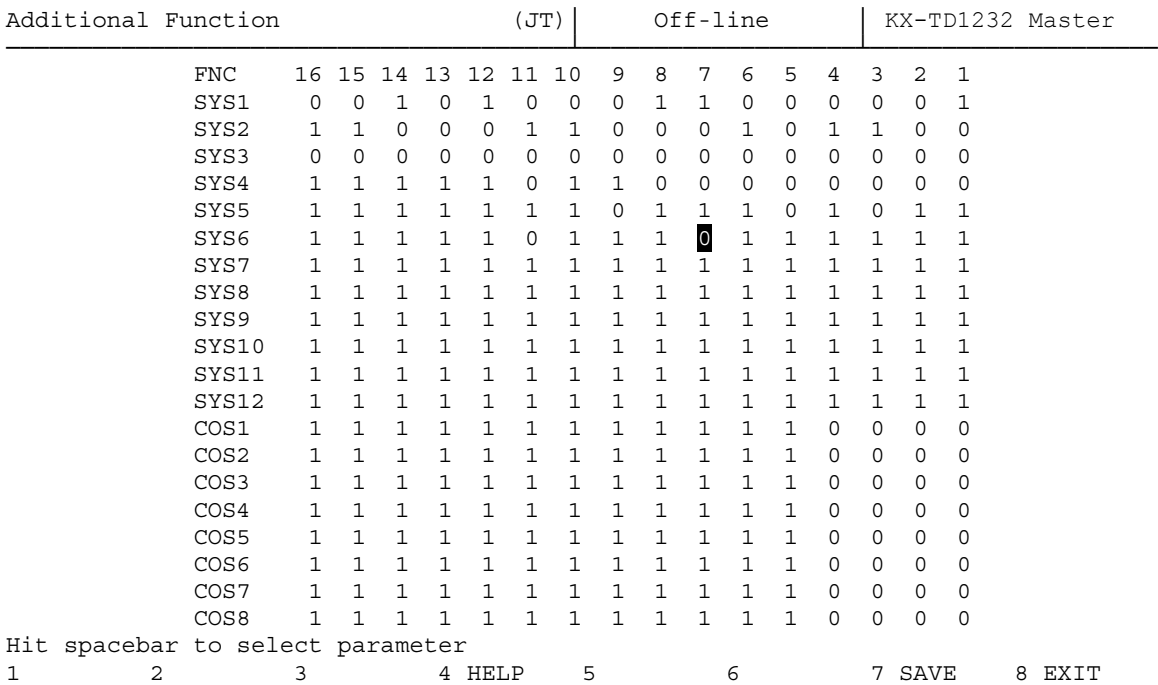

#### **Esempio di configurazione di un sistema KX-TD con le chiamate assegnate in ingresso direttamente al gruppo UCD 192**

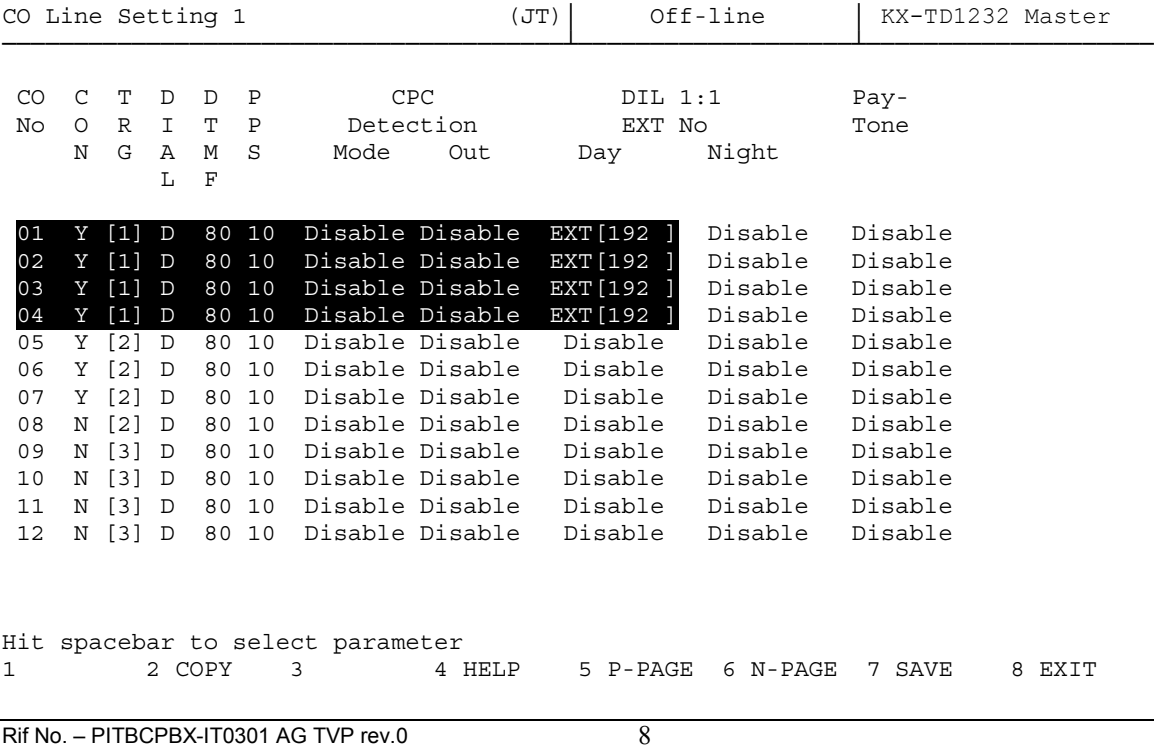

## Panasonic **Panasonic Property All All According to the CASE of PIT-BC-PBX**

#### **In intercettazione del fascio corrispondente alle linee urbane dovrà essere assegnato il numero di porta del sistema TVP**

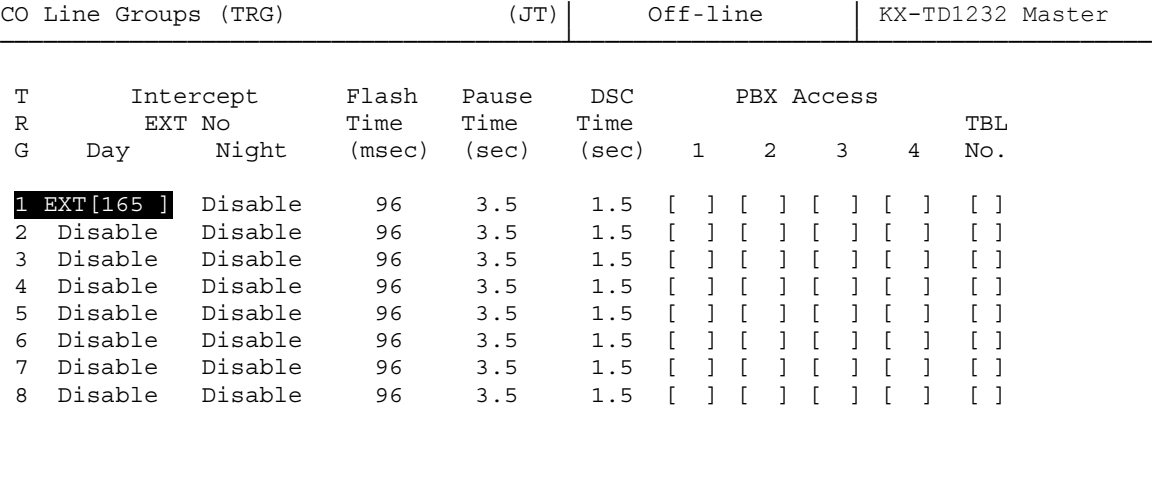

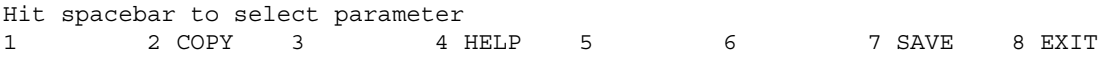

**Nel caso in cui tutti gli operatori del gruppo fossero occupati è possibile inviare la chiamata in casella vocale inserendo il numero di porta del sistema TVP come interno di trabocco**

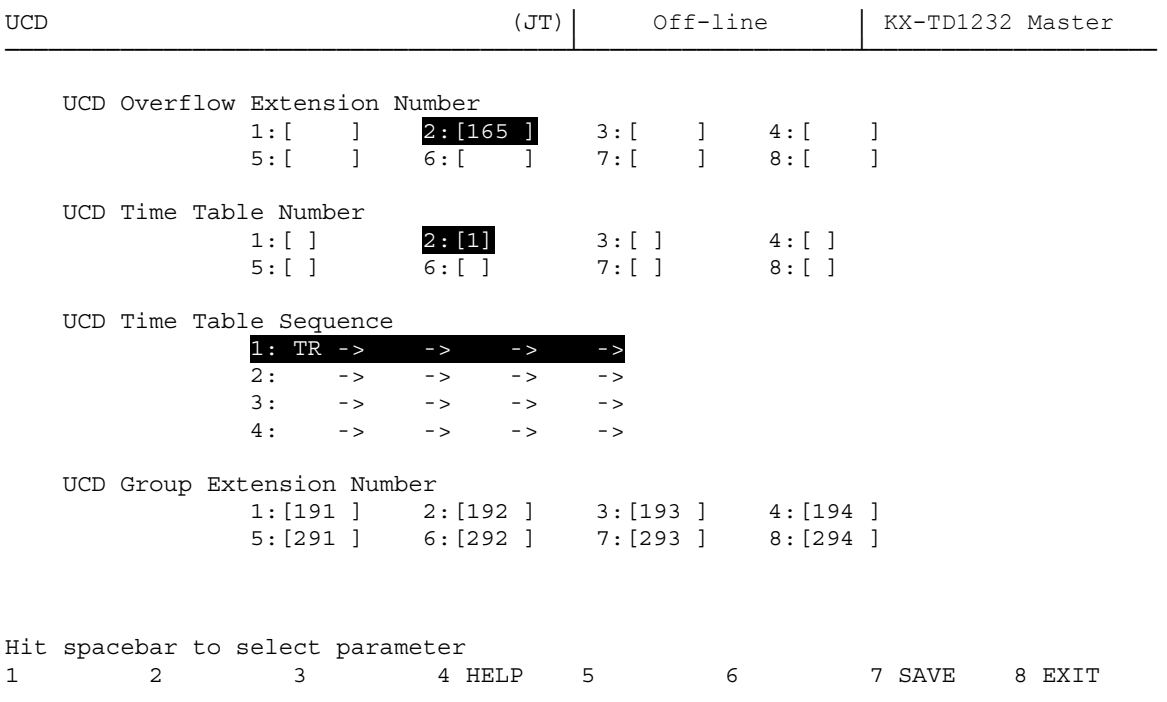

# **Panasonic** Property **Property Assembly PIT-BC-PBX**

## **Note :**

- 1- Con questo tipo di programmazione le porte del sistema TVP non possono essere utilizzate come Operatore Automatico in DIL 1:1.
- 2- Nel caso in cui è necessario utilizzare un operatore automatico per le chiamate entranti prevedere o aggiungere nella configurazione del sistema telefonico KX-TD una scheda DISA.

Per sistema telefonico KX-TD816JT Mod. KX-TD190X.

Per sistema telefonico KX-TD816JT Mod. KX-TD191X.

- 3- Gli interni del gruppo non possono avere caselle vocali personali.
- 4- Nel caso in cui si utilizzino linee ISDN e un sistema TP50CE le chiamate registrate nella casella vocale verrà memorizzato (dove è presente) l'identificativo del chiamante (CLIP).
- 5- La notifica dei messaggi presenti nella casella di gruppo non può essere impostata a meno di 5 minuti.
- 6- La quantità massima dei messaggi per la casella vocale è di 100 messaggi.
- 7- Il tempo totale di registrazione della casella è di massimo 100 minuti.
- 8- Nel caso in cui si renda necessario : modificare la voce dell'impostazione della classe di servizio 1 per aumentare la capacità dei messaggi della casella vocale di gruppo (default 10 messaggi)
- 5. Mailbox Capacity Maximum Messages [ 10 ] ( 5 100 msgs ) := 30

Registrare il messaggio di occupato, mancata risposta e fuori orario per la casella vocale virtuale di gruppo.

## **Registrazione del messaggio della casella virtuale di gruppo**

Dai singoli interni seguire la procedura:

- 1. Chiamare l'interno 165
- 2. Da un qualsiasi telefono connesso al centralino telefonico chiamare il numero 165.
- 3. Dopo la risposta del TVP DIGITARE # 6
- 4. Digitare il numero di casella virtuale di gruppo \*(asterisco) 292
- 5. Attendere la riproduzione del messaggio del voice mail e digitare 5
- 6. Digitare 1
- 7. È possibile registrare 3 diversi messaggi:
- a) Messaggio per non risposta (digitare 1)
- b) Messaggio su occupato (digitare 2)
- c) Messaggio di assenza per servizio notte (digitare 3)
- 8. Attendere il segnale acustico e parlare. (per interrompere la registrazione digitare 1)
- 9. Per ascoltare il messaggio appena registrato digitare 1, per memorizzarlo digitare 2, per registrare un nuovo messaggio digitare 3.